# Travail pratique 1 pondération 10% date de remise et correction, le 16 octobre 2023

## **Attention !!**

La débrouillardise et l'autonomie sont deux qualités recherchées chez un informaticien. MAIS **le plagiat sous toutes ses formes c'est NON et entraine les sanctions prévues par la PIEA**

*Le travail qui suit est fortement inspiré du travail « Avatar » de l'enseignant Nicolas Chourot.* 

## Objectifs :

- Utiliser du CSS dans un fichier.css. Utiliser les sélecteurs class et id
- Intégrer des images
- intégrer des listes
- Utiliser des tableaux
- Utiliser les éléments div et span
- Insérer des liens

#### Étape 0 : Préparer son environnement de travail

- Dans votre dossier travaux, créer un dossier de nom tp1.
- Dans le dossier tp1, créer le dossier de nom css
- Dans le dossier tp1, créer un dossier de nom images.
- Dans le dossier tp1, créer une page : *harrypoter.html*
- Dans le dossier css créer le fichier *styles.css*

Énoncé : vous devez reproduire la page du premier film d'Harry Potter telle qu'illustrée par la figure suivante :

# Harry Potter(2001)

#### **SYNOPSIS**

Harry Potter, jeune orphelin, a été élevé par son oncle et sa tante dans des conditions hostiles1. À l'âge de onze ans, un demi-géant nommé Rubeus Hagrid lui apprend qu'il possède des pouvoirs magiques1 et que ses parents ont été assassinés, des années auparavant, par le mage noir Lord Voldemort. Ce dernier avait également essayé de tuer Harry alors qu'il était un bébé, mais le sort a rebondi. En fréquentant pour la première fois le monde des sorciers, accompagné par Hagrid, Harry découvre qu'il y est très célèbre. Il entame sa première année d'études à l'école de sorcellerie Poudlard, où il apprend à maîtriser la magie aux côtés de ses deux nouveaux amis Ron Weasley et Hermione Granger.

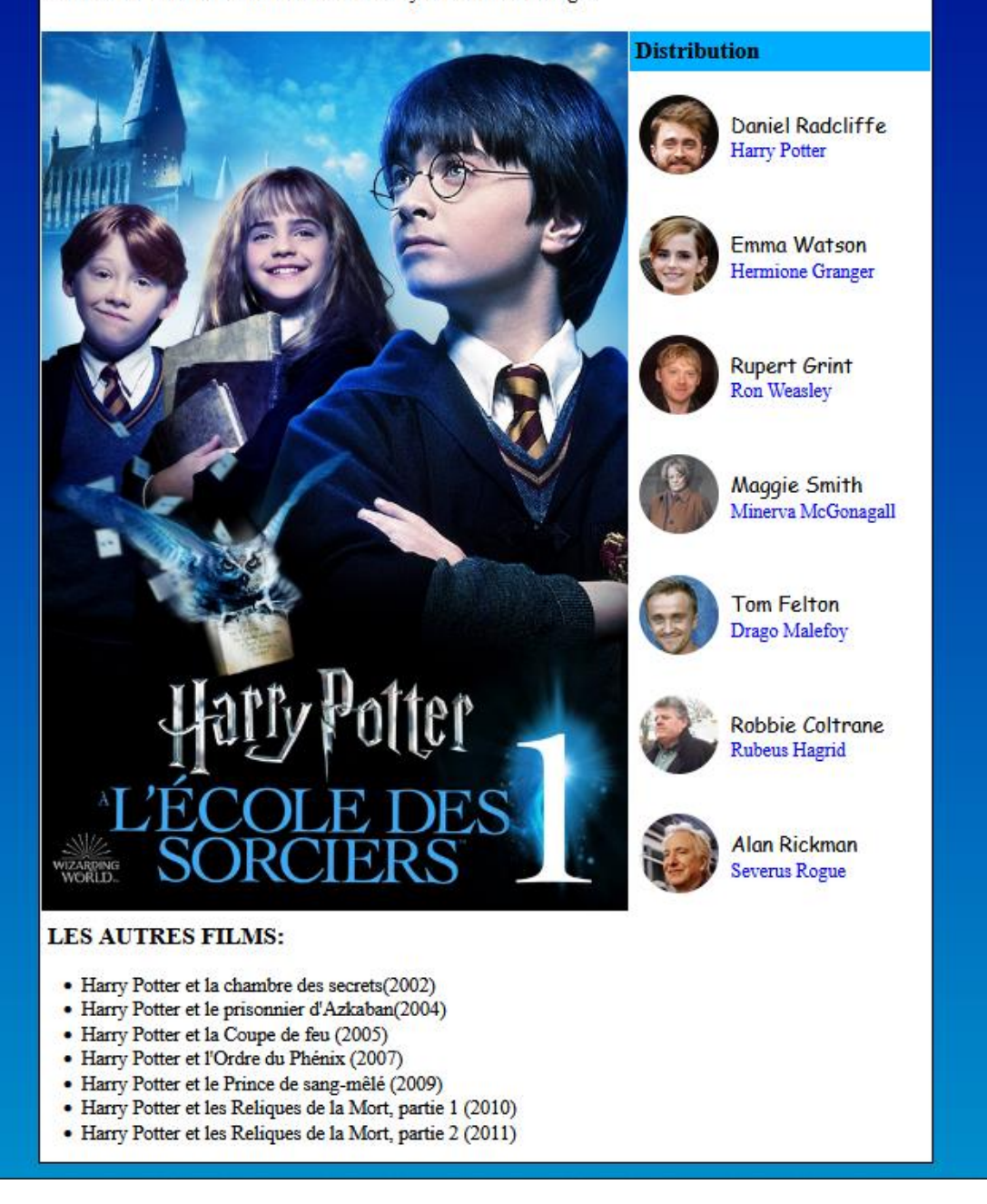

#### 420-KB2-LG, CONCEPTION D'INTERFACE WEB

- Toutes les images doivent être dans le dossier **images.**
- L'affiche du film ainsi que les noms des acteurs sont des hyperliens vers la rubrique Wikipédia les concernant. Par exemple :

```
<div>
     <a href="https://fr.wikipedia.org/wiki/Harry_Potter_à_l'école_des_sorciers_(film)">
       <img class="poster" src="images/PosterharryPpoter1.jpg" alt="Harry Potter">
      \langlea>
</div>
```
• Tous les éléments html à l'intérieur du <br/>body> sont contenu dans un tableau.

- Initialement, le tableau est un tableau de 11 lignes sur 3 colonnes.
- Le titre, le synopsis et la section les autres films sont la fusion de 3 colonnes
- L'affiche est la fusion de 8 lignes.
- Les photos des acteurs sont des backgrounds de l'élément span

<span class="actorPhoto" style="background-image: url('images/TomeFelton.jpg')"></span>

- Les photos des acteurs sont carrées (dans votre dossier images). À l'affichage elles ont un aspect rond.
- La photo « poster » est dans un élément <div> (voir plus haut)
- La classe actorPhoto est donnée comme suit : Les explications seront fournies durant la théorie portant sur les éléments inline et block.

```
.actorPhoto {
    width: 80px;
    height: 80px;
     margin: 10px;
     border-radius: 40px;
     background-size: cover;
     background-repeat: no-repeat;
     display: inline-block;
}
```
• D'autres indications seront fournies en classe, au fur et à mesure que le travail avance.

#### Les liens :

1. Sur votre page index ajouter un lien sur votre page du tp1 (*harrypoter.html*)

### La validation :

Vous devez validez vos pages web [à https://validator.w3.org/](https://validator.w3.org/)

#### Hébergement :

Vous devez héberger votre TP1, des points seront enlevés sinon.

## Remise du travail.

- 1. Montrez votre TP à votre enseignante.
- 2. **Dans Colnet, déposez le dossier zippé de votre TP1**
- 3. Dans Colnet, déposer un fichier text contenant l'url de votre site Web.

## **Critères de correction :**

- Tous les liens fonctionnent bien
- Le CSS est respecté et est dans un fichier css. **Tous les styles sont dans un fichier css**
- La page est validée
- La structure de répertoires respéctée.
- Votre travail est hébergée
- Le code est bien indenté
- Respect des consignes.
- Le travail a un aspect professionnel.

## Ce que vous devez faire pour la séance du lundi 02 octobre

- La structure des répertoires.
- Le dossier images doit contenir vos images. Téléchargez les images à partir du Web. Il y a 8 images à télécharger.
- Trouver le synopsis et le mettre dans un fichier texte.
- Trouver les autres films et les mettre dans un fichier texte.